#### СОГЛАСОВАНО

#### СОГЛАСОВАНО

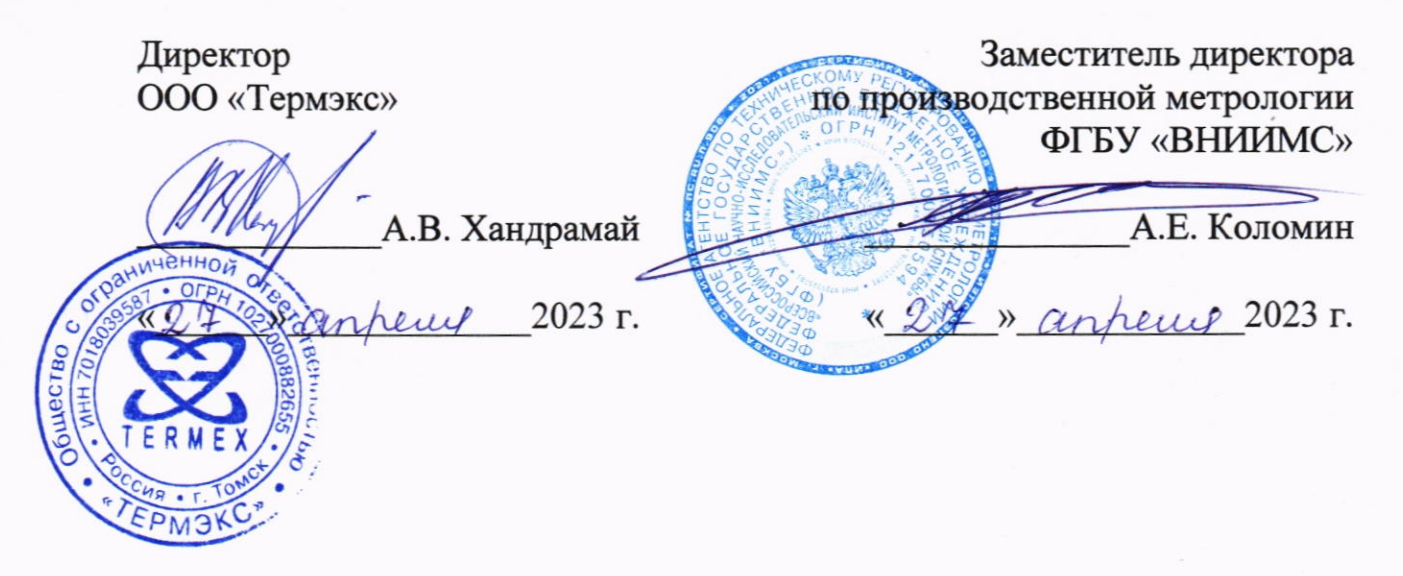

Государственная система обеспечения единства измерений

# ТЕРМОМЕТРЫ ЛАБОРАТОРНЫЕ ЭЛЕКТРОННЫЕ LTA

Методика поверки ТКЛШ 2.822.004 МП с изменением №1

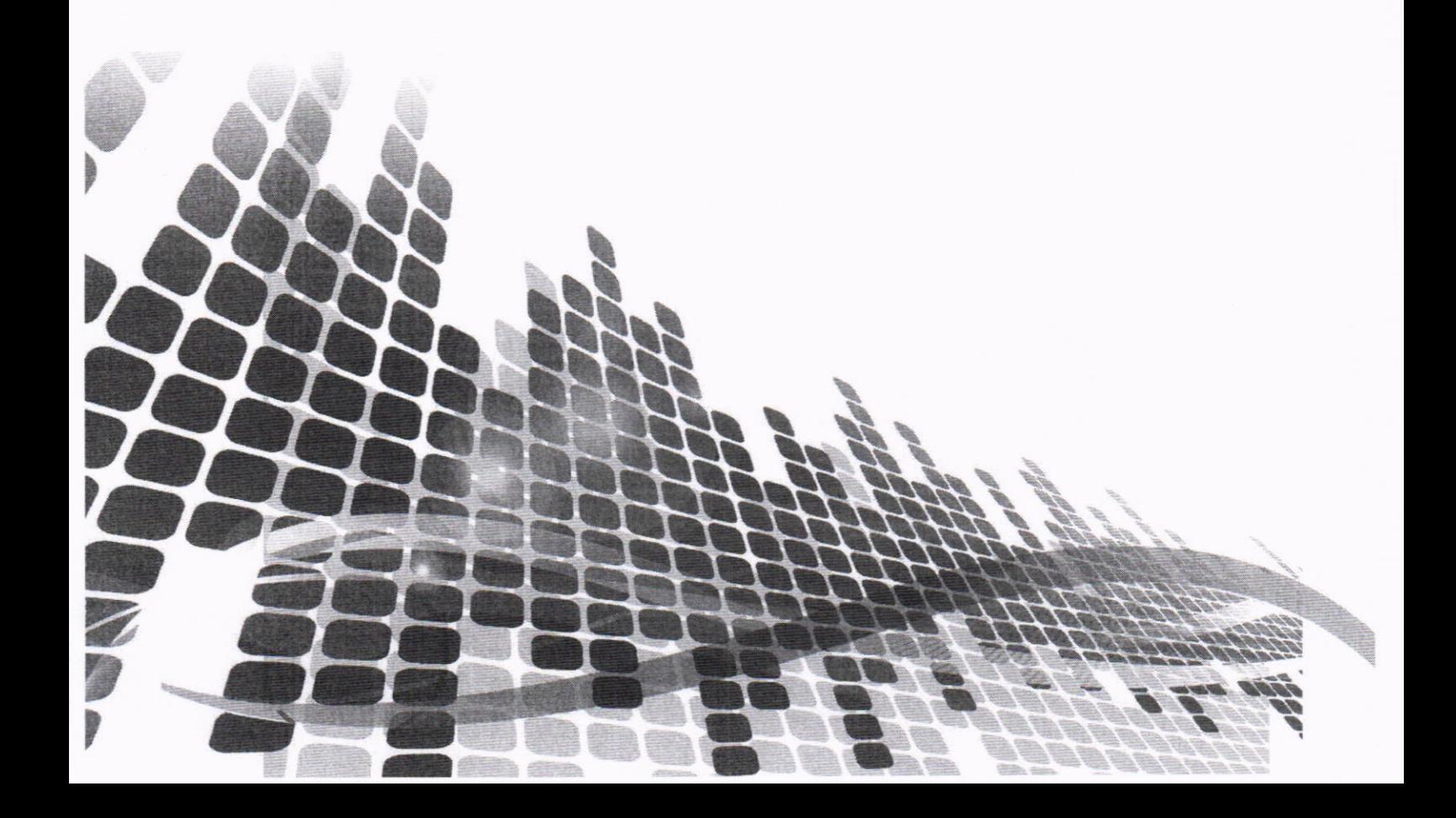

## СОДЕРЖАНИЕ

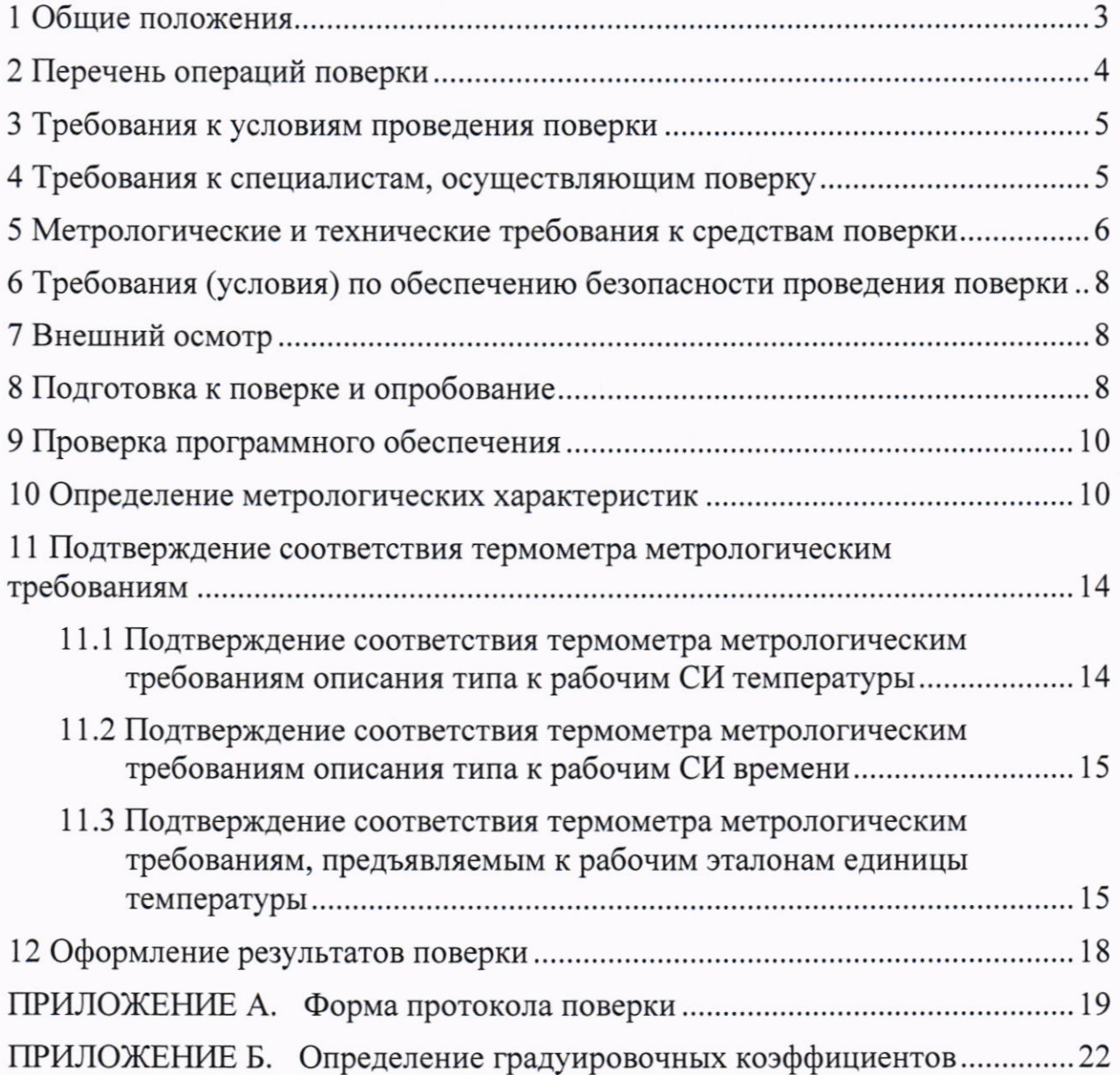

#### 1 ОБЩИЕ ПОЛОЖЕНИЯ

1.1.1 Настоящая методика поверки (МП) распространяется на<br>метры лабораторные электронные LTA (далее по тексту термометры лабораторные электронные LTA (далее по тексту —<br>экс». и термометры), разработанные и изготовленные ООО «Термэкс», устанавливает порядок проведения первичной и периодической поверок.

МП применяется для поверки термометров:

- используемых в качестве рабочих средств измерений (СИ) или в качестве рабочих эталонов единицы температуры в соответствии Приказом Росстандарта от 23 декабря 2022 г. № 3253;
- используемых в качестве рабочих средств измерений времени в соответствии с Приказом Росстандарта от 26 сентября 2022 г. № 2360.

1.1.2 Выполнение требований настоящей МП обеспечивает прослеживаемость поверяемых термометров к государственным первичным эталонам:

- ГЭТ 34-2020 «Государственный первичный эталон единицы температуры в диапазоне от 0 до  $3200 °C$ », ГЭТ 35-2021 <Государственный первичный эталон единицы температуры «посударственный первичный эталон единицы температуры —<br>кельвина в диапазоне от 0.3 до 273.16 К» в соответствии с Приказом Росстандарта от 23 декабря 2022 г. № 3253 «Об утверждении Государственной поверочной схемы для средств измерений температуры»;
- ГЭТ 1-2022 «Государственный первичный эталон единицы времени, частоты и национальной шкалы времени» в соответствии с Приказом Росстандарта 26 сентября 2022 г.  $\mathcal{N}$  2360 «Об утверждении Государственной поверочной схемы для средств измерений времени и частоты).

1.1.3 Для определения метрологических характеристик поверяемого средства измерений используется метод непосредственного сличения эталонным термометром и эталонным секундомером.

 $(M3M)$ ененная редакция, изм.  $N2)$ 

## 2 ПЕРЕЧЕНЬ ОПЕРАЦИЙ ПОВЕРКИ

При проведении поверки выполняют операции, указанные в таблице 1.

Таблица 1

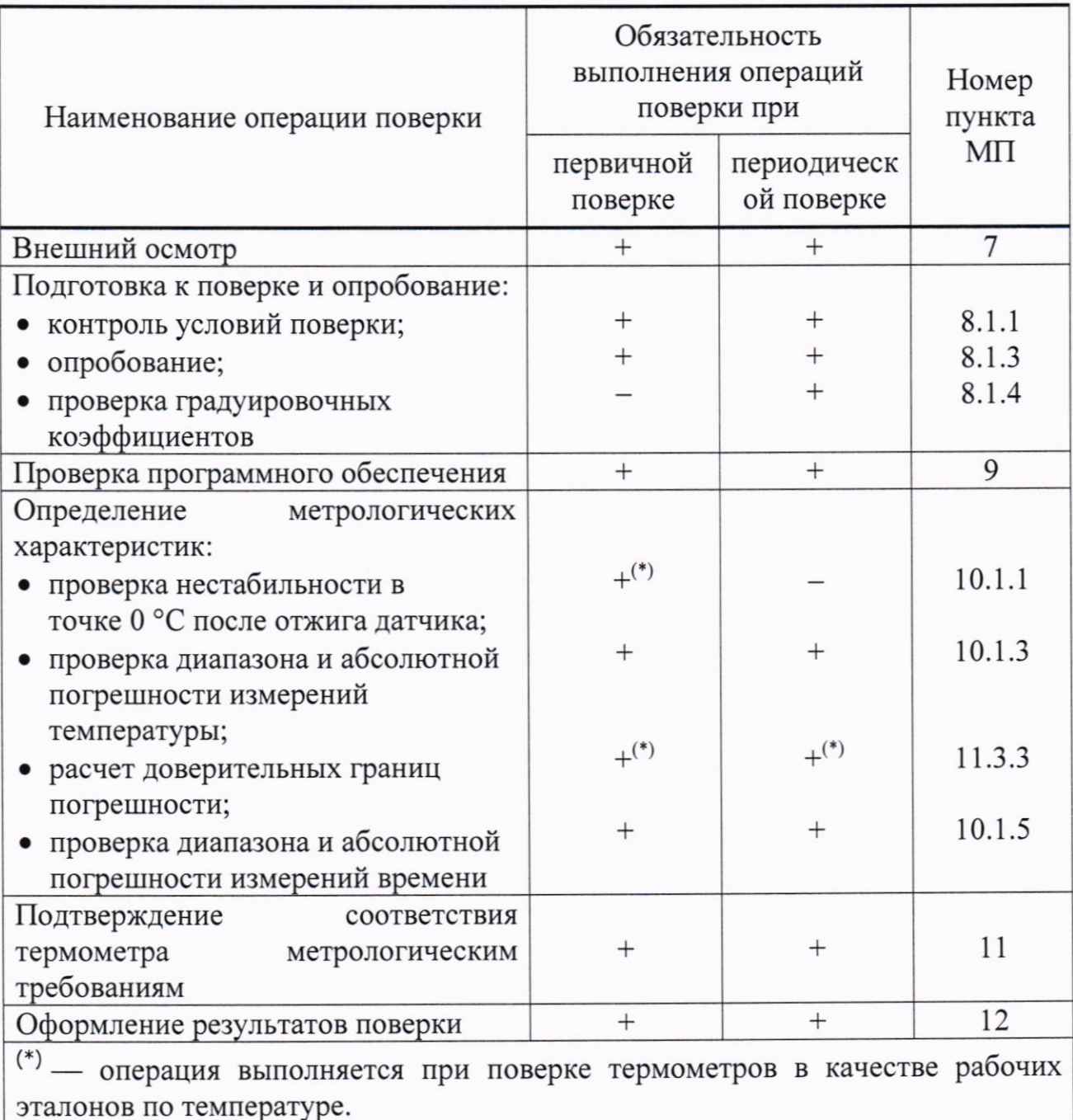

Примечание - Допускается периодическая поверка термометров на основании письменного заявления владельца: для одного из каналов измерений температуры двухканальных термометров и для меньшего числа измеряемых величин для термометров с секундомером.

(Измененная редакция, изм. №1)

#### 3 ТРЕБОВАНИЯ К УСЛОВИЯМ ПРОВЕДЕНИЯ ПОВЕРКИ

При проведении поверки необходимо соблюдать следующие условия:

- 
- 

(Измененная редакция, изм. №1)

### 4 ТРЕБОВАНИЯ К СПЕЦИАЛИСТАМ, ОСУЩЕСТВЛЯЮЩИМ ПОВЕРКУ

Поверку термометров должны выполнять специалисты организации, аккредитованной в соответствии с законодательством Российской Федерации об аккредитации в национальной системе аккредитации на проведение поверки СИ данного вида, и имеющие необходимую квалификацию.

К проведению поверки допускаются лица:

- ознакомленные с документами ТКЛШ 2.822.004 РЭ «Термометры лабораторные электронные LTA. Руководство по эксплуатации» (далее по тексту - РЭ термометра) и «Термометры лабораторные электронные LTA. Программа LtaGraph. Руководство пользователя»;
- освоившие работу с термометрами и в программе «LtaGraph».

(Измененная редакция, изм. №1)

### 5 МЕТРОЛОГИЧЕСКИЕ И ТЕХНИЧЕСКИЕ ТРЕБОВАНИЯ К СРЕДСТВАМ ПОВЕРКИ

При проведении поверки рекомендуется применять средства поверки (СП), приведенные в таблице 2.

Таблица 2

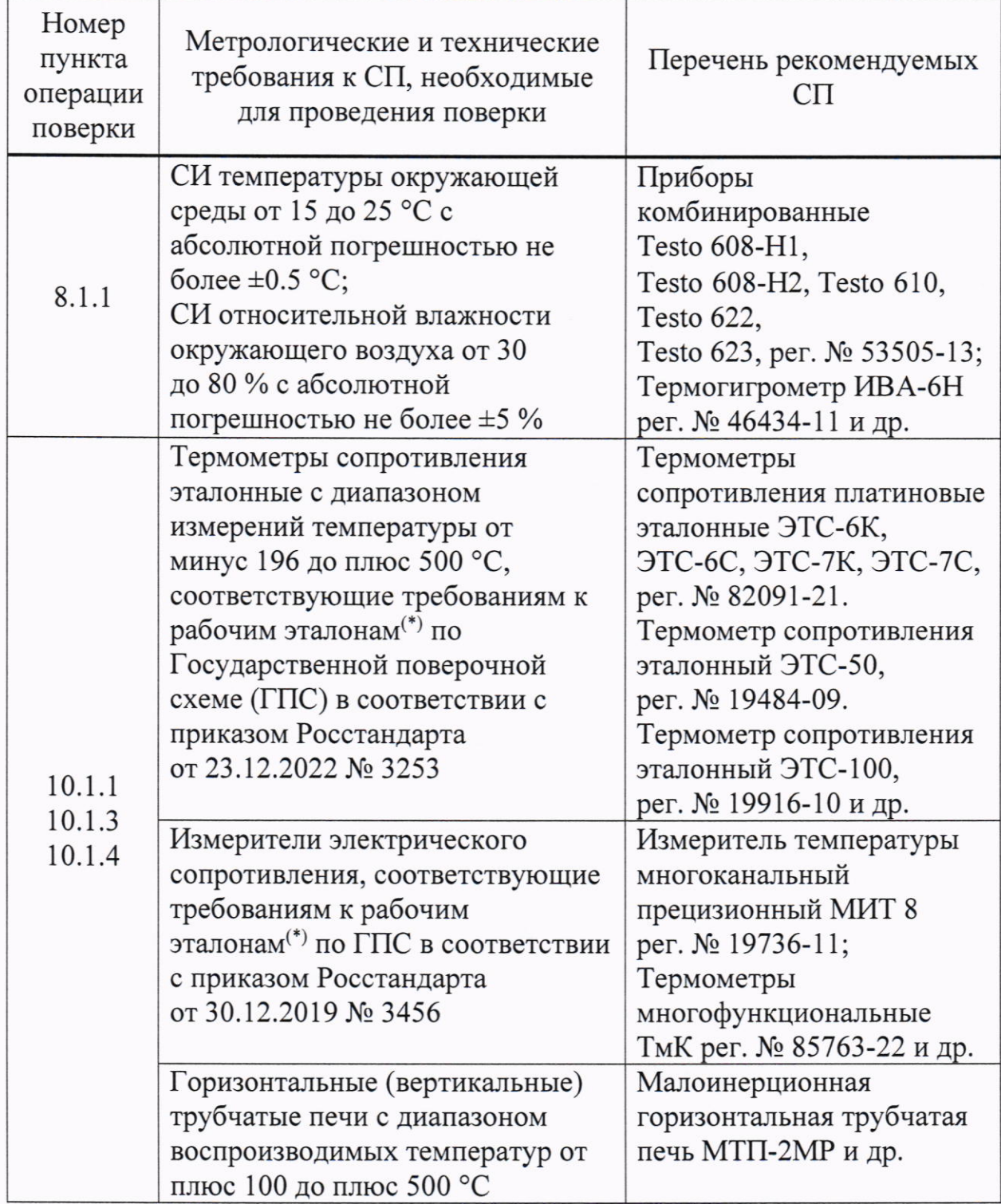

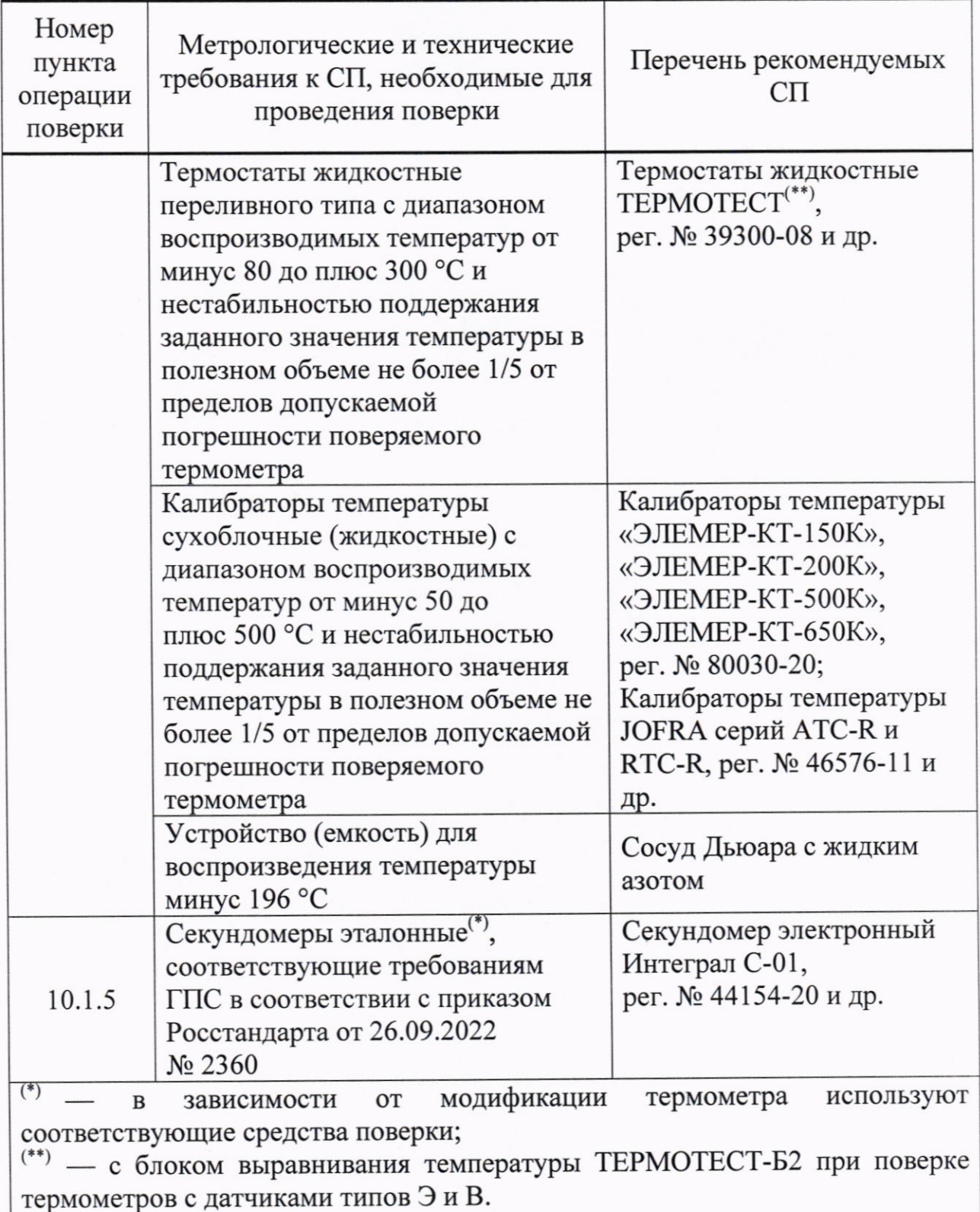

Примечание - Допускается использовать при поверке другие утвержденные и аттестованные эталоны единиц величин, средства измерений утвержденного типа и поверенные, удовлетворяющие метрологическим требованиям, указанным в таблице.

(Измененная редакция, изм. №1)

### 6 ТРЕБОВАНИЯ (УСЛОВИЯ) ПО ОБЕСПЕЧЕНИЮ БЕЗОПАСНОСТИ ПРОВЕДЕНИЯ ПОВЕРКИ

При подготовке и проведении поверки термометров необходимо соблюдать требования ГОСТ 12.3.019 «ССБТ. Испытания и измерения электрические. Общие требования безопасности».

## 7 ВНЕШНИЙ ОСМОТР

7.1.1 При проведении внешнего осмотра устанавливают:

- разборчивость данных, нанесенных на маркировочную наклейку (за исключением термометров, выпускаемых из производства);
- отсутствие механических повреждений (вмятин, трещин и пр.);
- соответствие номера датчика температуры последним трем цифрам заводского номера термометра<sup>1</sup>.

7.1.2 Результаты проверки если считают положительными, выполняются вышеперечисленные требования.

(Измененная редакция, изм. №1)

## 8 ПОДГОТОВКА К ПОВЕРКЕ И ОПРОБОВАНИЕ

8.1.1 Перед проведением поверки провести контроль условий окружающей среды на соответствие требованиям раздела 3.

Результаты контроля окружающей среды фиксируют в протоколе поверки.

8.1.2 При подготовке к поверке необходимо:

- обеспечить соответствие условий поверки требованиям разделов 4, 5;
- подготовить к работе СП и эталоны (таблица 2) в соответствии с их эксплуатационной документацией;
- проверить наличие действующих документов о поверке и (или) аттестации на применяемые СИ и эталоны;
- установить на дисплее отображение результатов измерений с тремя знаками после запятой<sup>2</sup> (см. РЭ термометра).

<sup>1</sup> При выпуске из производства датчик термометра пронумерован в соответствии с номером термометра.

<sup>&</sup>lt;sup>2</sup> Необходимо для регистрации значений измеряемой температуры по варианту I (10.1.2).

8.1.3 Подключить датчик температуры с помощью кабеля-удлинителя к электронному блоку.  $\Pi$ o истечении одной минуты проверить работоспособность термометра. Затем датчик поместить в сосуд с жидкостью, температура которой выше плюс 100 °С, и, по истечении одной минуты, вновь проверить работоспособность термометра.

Термометр считают пригодным к проведению дальнейшей поверки, если он реагирует на изменение температуры среды, в которой находится датчик, и характеристики цифровой индикации соответствуют указанным в РЭ термометра.

 $8.1.4$  При периодической поверке проверить соответствие коэффициентов, записанных градуировочных  $\mathbf{B}$ электронном блоке термометра, коэффициентам, указанным в ФИФ ОЕИ или в документе о поверке. Для этого считать градуировочные коэффициенты термометра с помощью программы «LtaGraph» (Приложение Б).

Термометр считают пригодным к проведению дальнейшей поверки в случае соответствия градуировочных коэффициентов.

При обнаружении несоответствия, необходимо с помощью программы «LtaGraph» записать в электронный блок термометра коэффициенты, указанные в ФИФ ОЕИ или в документе о поверке.

8.1.5 С помощью программы «LtaGraph» установить следующие параметры фильтрации для поверяемых каналов:

- фильтрация включена;
- глубина фильтра 50;
- порог фильтра 0.2 °С.
- $\Gamma$  После выполнения поверки необходимо восстановить предыдущие параметры фильтрации.

(Измененная редакция, изм. №1)

## 9 ПРОВЕРКА ПРОГРАММНОГО ОБЕСПЕЧЕНИЯ

9.1.1 Проверку идентификационных данных встроенного программного обеспечения (ПО) выполняют в такой последовательности:

- одновременно нажимают кнопки 3 и 4 (рисунок 1). При этом на дисплее в позиции 1 отображается номер версии встроенного ПО;
- после просмотра версии нажимают любую кнопку.

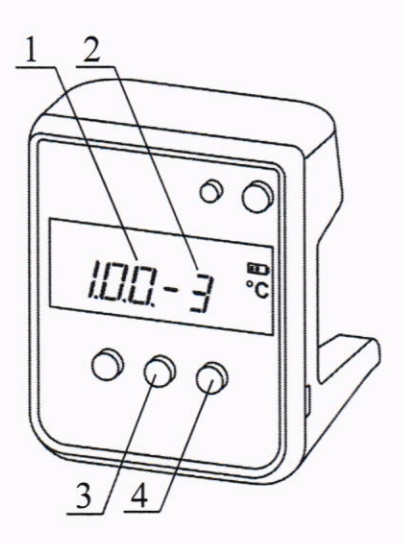

1 номер версии ПО;

2 служебная информация.

Рисунок 1 — Информация о термометре

9.1.2 Результаты проверки ПО считают положительными, если номер версии ПО не ниже 1.0.0.

(Введено дополнительно, изм. №1)

#### 10 ОПРЕДЕЛЕНИЕ МЕТРОЛОГИЧЕСКИХ **ХАРАКТЕРИСТИК**

10.1.1 Проверку нестабильности в точке 0 °С до и после отжига датчика при первичной поверке термометра в качестве рабочего эталона единицы величины температуры проводят в такой последовательности:

- погружают датчик температуры в термостат с установленной температурой, равной 0 °С;
- после стабилизации показаний термометра, включают запись значений сопротивления с помощью «LtaGraph» (Приложение Б), которую останавливают через 5 минут;
- рассчитывают среднее арифметическое значение сопротивления;
- помещают датчик температуры в печь и выдерживают при температуре (210±5) °С в течение 24 часов;
- после отжига в печи датчик выдерживают в нормальных условиях в течение 15 минут;
- затем датчик погружают в жидкостный термостат с температурой, равной 0 °С;
- после стабилизации показаний термометра, включают запись значений сопротивления, которую останавливают через 5 минут;
- рассчитывают среднее арифметическое значение сопротивления;
- нестабильность в точке 0 °С до и после отжига датчика определяют разность средних арифметических значений результатов как измерений.

Устанавливают соответствие поверяемого термометра метрологическим требованиям к СИ, применяемым в качестве рабочего эталона (11.3.1).

10.1.2 Определение абсолютной погрешности и градуировочных коэффициентов проводят при следующих температурах<sup>3</sup>:

- датчик типа Э и В минус 50, минус 25, 0, плюс 50, плюс 100, плюс 150 и плюс 200 °С;
- датчик типа Н и НТ минус 50, 0, плюс 50, плюс 100, плюс 150, плюс 200, плюс 250 и плюс 300 °С;
- датчик типа НФ и К минус 50, 0, плюс 50, плюс 100, плюс 150 и плюс 200 °С;
- датчик типа М и МТ минус 196, минус 70, 0, плюс 100, плюс 200 и плюс 300 °С:
- датчик типа МФ минус 196, минус 70, 0, плюс 100 и плюс 200 °С;
- датчик типа  $\Pi$  минус 70, 0, плюс 100, плюс 200, плюс 300, плюс 400 и плюс 500 °С.

Допускается отклонение температуры от указанных значений на  $\pm 1$  °С. Исключением являются верхняя и нижняя границы диапазона измерений и температура 0 °С, а также температура плюс 100 °С для термометра с датчиком типа В.

- ! При температурах, соответствующих нижней границе поверяемого диапазона и 0 °С, не допускается отклонение показаний поверяемого термометра ниже температуры, ограничивающей поверяемый диапазон измерений и 0 °С соответственно.
- При температурах, соответствующих верхней границе поверяемого диапазона и плюс 100 °С (для термометра с датчиком типа В) не допускается отклонение показаний поверяемого термометра выше температуры, ограничивающей поверяемый диапазон измерений и плюс 99.99 °С соответственно.

<sup>3</sup> Поверку термометра при заданных температурах допускается выполнять в произвольном порядке.

Регистрация значений измеряемой температуры выполняется одним из двух вариантов:

- вариант I с помощью:
	- о ПО измерителя электрического сопротивления, к которому подключен эталонный термометр;
	- о логирования (встроенное ПО) поверяемого термометра либо с помощью программы «LtaGraph»;
- вариант II непосредственная регистрация показаний температуры эталонного и поверяемого термометров через равные интервалы времени<sup>4</sup>.

10.1.3 Проверку диапазона и абсолютной погрешности измерений температуры проводят методом непосредственного сличения показаний поверяемого термометра с показаниями эталонного термометра в такой последовательности:

- устройство термостатирующее (термостат/печь/ • включают калибратор), в котором обеспечивается поддержание необходимой температуры (10.1.2) и контролируют температуру с помощью эталонного термометра;
- помещают датчик поверяемого термометра в термостатирующее устройство на одинаковую глубину с эталонным, но не менее их глубины погружения. Исключением минимальной является термометр с датчиком типа К, щуп которого должен быть полностью погружен в теплоноситель<sup>5</sup>;
- регистрируют показания эталонного и поверяемого термометров стабилизации температуры пределах после  $\, {\bf B}$ значения нестабильности термостатирующего устройства:
	- о вариант I включают запись значений температуры эталонного термометра и логирование термометра LTA либо запись результатов измерений с помощью программы «LtaGraph» (Приложение Б). Запись останавливают через 5 минут;
	- о вариант II проводят серию из 10 измерений температуры с интервалом между измерениями 15 секунд;
- результаты измерений заносят в протокол поверки (таблица А.1 Приложение А);

Равные интервалы времени допускается отмерять секундомером блока регулирования термостата.

Во избежание повреждения термостойкого кабеля при контакте с теплоносителем, поверку рекомендуется осуществлять погружением датчиков типа К в стеклянную пробирку, заполненную кварцевым песком. Пробирку устанавливают в держатель ТЕРМОТЕСТ-Д-LTA и помещают в жидкостный термостат.

- вычисляют абсолютную погрешность измерений температуры как разность средних арифметических значений результатов измерений термометров и фиксируют в протоколе поверки.
- вычисляют доверительные границы погрешности термометра, поверяемого в качестве рабочего эталона (11.3.3), и фиксируют в протоколе поверки.

Устанавливают соответствие поверяемого термометра метрологическим требованиям описания типа:

- в качестве рабочего СИ температуры (11.1.1);
- в качестве рабочего эталона (11.3.2, 11.3.3).

10.1.4 Определение (коррекцию) градуировочных коэффициентов термометра выполняют с помощью программы «LtaGraph» методом показаний поверяемого термометра с непосредственного сличения показаниями эталонного термометра при температурах<sup>6</sup>, указанных в 10.1.2.

градуировки Процедуру термометра такой выполняют  $\overline{B}$ последовательности:

- помещают датчики эталонного и поверяемого термометров в термостатирующее устройство на одинаковую глубину, но не менее их минимальной глубины погружения. Исключением является термометр с датчиком типа К, шуп которого должен быть полностью погружен в теплоноситель<sup>7</sup>;
- регистрируют показания эталонного и поверяемого термометров после их стабилизации в пределах значения нестабильности термостатирующего устройства:
	- о вариант I включают запись значений температуры эталонного термометра и логирование термометра LTA либо запись результатов измерений с помощью программы «LtaGraph» (Приложение Б). Запись останавливают через 5 минут;
	- о вариант II проводят серию из 10 измерений температуры с интервалом между измерениями 15 секунд;
- арифметические температуры средние • вычисляют значения эталонного и поверяемого термометров;
- определяют градуировочные коэффициенты термометра (Приложение Б), записывают их в термометр и фиксируют в документе о поверке.

 $6$  Градуировку при заданных температурах допускается выполнять в произвольном порядке.

<sup>7</sup> Во избежание повреждения термостойкого кабеля при контакте с теплоносителем, градуировку рекомендуется осуществлять погружением датчиков типа К в стеклянную пробирку, заполненную кварцевым песком. Пробирку устанавливают в держатель ТЕРМОТЕСТ-Д-LTA и помещают в жидкостный термостат.

10.1.5 Определение погрешности измерений интервалов времени проводят методом непосредственного сличения показаний встроенного секундомера с эталонным секундомером в такой последовательности:

- включают эталонный секундомер и термометр LTA, который переводят в режим секундомера;
- одновременно запускают секундомер термометра и эталонный секундомер;
- одновременно останавливают оба секундомера по истечении времени в интервале от 9900 до 9999 с;
- вычисляют абсолютную погрешность измерений интервала времени как разность показаний поверяемого и эталонного секундомеров.

Устанавливают соответствие поверяемого термометра метрологическим требованиям описания типа в качестве рабочего СИ времени (11.2.1).

(Измененная редакция, изм. №1)

#### 11 ПОДТВЕРЖДЕНИЕ СООТВЕТСТВИЯ ТЕРМОМЕТРА МЕТРОЛОГИЧЕСКИМ ТРЕБОВАНИЯМ

#### 11.1 Подтверждение соответствия термометра метрологическим требованиям описания типа к рабочим СИ температуры

11.1.1 Результаты поверки  $\mathbf{B}$ качестве рабочего СИ считают положительными, если абсолютная погрешность измерений температуры не превышает следующих значений:

- датчик типа Э  $\pm 0.02$  °С;
- датчик типа В:
	- $\circ$  ±0.02 °С в диапазоне измеряемых температур от 0 до плюс 100 °С включительно;
	- о ±0.05 °С во всем диапазоне измеряемых температур;
- датчики типов Н, НТ, НФ, К  $\pm 0.05$  °С;
- датчики типов М, МТ, МФ  $\pm 0.2$  °С;
- датчик типа  $\Pi$   $\pm$ 0.5 °С.

11.1.2 Результаты поверки термометра в качестве рабочего СИ считают положительными, если значения абсолютной температуры погрешности измерений, полученные в 10.1.3, не превышают допускаемых пределов.

В случае, если значения абсолютной погрешности измерений превышают допускаемые пределы, необходимо выполнить процедуру коррекции градуировочных коэффициентов (10.1.4), и повторить поверку термометра (10.1.3).

! Если после коррекции градуировочных коэффициентов значения абсолютной погрешности измерений превышают допускаемые пределы термометр бракуют.

#### 11.2 Подтверждение соответствия термометра метрологическим требованиям описания типа к рабочим СИ времени

11.2.1 Результаты поверки термометра в качестве рабочего СИ времени, полученные в 10.1.5, считают положительными, если абсолютная погрешность встроенного секундомера не превышает  $\pm (0.1 + 1.10^{-4} \cdot T)$  с, где Т - интервал времени, измеренный эталонным секундомером.

#### 11.3 Подтверждение соответствия термометра метрологическим требованиям, предъявляемым рабочим  $\mathbf{K}$ эталонам единицы температуры

11.3.1 Нестабильность термометра (vt) в точке 0 °С при первичной поверке вычисляют, используя среднее арифметическое значение сопротивления (R), измеренное до отжига датчика температуры, и среднее арифметическое значение сопротивления (R<sub>OT</sub><sub>K</sub>), измеренное после отжига датчика. Для расчета используют формулы (1) и (2).

$$
\Delta R = R - R_{0T} \tag{1}
$$

$$
vt = \Delta R / 0.385 \tag{2}
$$

Результаты проверки нестабильности в точке 0 °С для термометра в качестве рабочего эталона считают положительными, если полученное значение не превышает 0.01 °C.

 $B$  случае, если значение нестабильности превышает 0.01 °С, термометр может быть поверен только в качестве рабочего СИ.

11.3.2 Результаты проверки абсолютной погрешности измерений температуры при поверке термометра в качестве рабочего эталона считают положительными, если значения абсолютной погрешности, полученные в 10.1.3, не превышают допускаемых пределов:

- датчик типа Э  $\pm 0.02$  °С;
- датчик типа В:
	- $\circ$  ±0.02 °C в диапазоне измеряемых температур от 0 до плюс 100 °C включительно;
	- о ±0.05 °С во всем диапазоне измеряемых температур.

В случае, если значения абсолютной погрешности измерений превышают допускаемые пределы, необходимо выполнить процедуру коррекции градуировочных коэффициентов (10.1.4), и повторить проверку абсолютной погрешности измерений температуры (10.1.3).

11.3.3 Для расчета доверительных границ погрешности термометра используют СКО случайной составляющей погрешности и СКО суммарной неисключенной систематической составляющей погрешности (НСП). Для расчета СКО случайной составляющей погрешности используют результаты измерений эталонного и поверяемого термометров (полученные в 10.1.3), для расчета СКО суммарной НСП используют следующие источники:

- доверительные границы погрешности при доверительной вероятности 0.95 эталонного термометра сопротивления;
- доверительные границы погрешности при доверительной вероятности пределы допускаемой относительной погрешности 0.95 или эталонного измерителя сопротивления, к которому подключен эталонный термометр;
- нестабильность поддержания заданной температуры  $\mathbf{M}$ неоднородность температурного поля в рабочей зоне термостата<sup>8</sup>;
- младшего разряда измеряемой температуры • цена единицы термометра LTA.

Расчет доверительных границ погрешности (б) проводят в такой последовательности:

• рассчитывают СКО случайной составляющей погрешности (S) по формуле (3):

$$
S = \sqrt{S_3^2 + S_{\Pi}^2},\tag{3}
$$

где S<sub>Э</sub> - СКО среднего арифметического значения результатов измерений при минус 50, 0, плюс 100 и плюс 200 °С, полученные эталонным термометром;

 $S_{\Pi}$  – СКО среднего арифметического значения результатов измерений при минус 50, 0, плюс 100 и плюс 200 °С, полученные поверяемым термометром.

<sup>&</sup>lt;sup>8</sup> Определяются непосредственно в поверочной лаборатории.

• рассчитывают СКО суммарной НСП (S<sub>e</sub>) по формуле (4):

$$
S_{\theta} = \sqrt{\frac{\theta_{t_3}}{4} + \frac{\theta_{t_{3MC}}}{3} + \frac{\theta_{t_{HC}}}{3} + \frac{\theta_{t_H}}{3} + \frac{\theta_{t_{EMP}}}{3}}\tag{4}
$$

где $\theta_{t_3}$  — доверительные границы погрешности при доверительной вероятности 0.95 эталонного термометра сопротивления;

 $\theta_{t_{\text{3HC}}}$ — доверительные границы погрешности при доверительной вероятности 0.95 или пределы допускаемой относительной погрешности эталонного измерителя сопротивления, к которому подключен эталонный термометр;

 $\boldsymbol{\theta}_{t_{\text{HC}}}$  — нестабильность поддержания заданной температуры термостата;

 $\theta_{t_{\rm H}}$  — неоднородность температурного поля в рабочей зоне термостата;

 $\theta_{t_{\rm EMP}}$ — единица младшего разряда, равная 0.001 °С.

• рассчитывают доверительные границы суммарной НСП  $(\theta_{\Sigma})$  по формуле (5):

$$
\theta_{\Sigma} = 1.1 \sqrt{\theta_{t_3}^2 + \theta_{t_{3HC}}^2 + \theta_{t_{HC}}^2 + \theta_{t_H}^2 + \theta_{t_{EMP}}^2}
$$
 (5)

• рассчитывают СКО суммарной погрешности  $(S_{\Sigma})$  по формуле (6):

$$
S_{\Sigma} = \sqrt{S^2 + S_{\theta}^2} \tag{6}
$$

• рассчитывают доверительные границы погрешности измерений температуры (б) при доверительной вероятности 0.95 по формуле (7):

$$
\delta = S_{\Sigma} \cdot \frac{2.262 \cdot S + \theta_{\Sigma}}{S + S_{\theta}},\tag{7}
$$

где 2.262 — коэффициент Стьюдента для числа степеней свободы 9.

Результаты поверки термометра в качестве рабочего эталона 3-го разряда считают положительными, если рассчитанные доверительные границы погрешности при доверительной вероятности 0.95 (с учетом межповерочный интервал) не превышают нестабильности  $3a$ соответствующих нормированных значений, установленных в ГПС для средств измерений температуры.

#### (Введено дополнительно, изм. №1)

#### 12 ОФОРМЛЕНИЕ РЕЗУЛЬТАТОВ ПОВЕРКИ

12.1.1 Термометр, прошедший поверку в качестве рабочего СИ и в качестве рабочего эталона с положительным результатом, признается годным и допускается к применению.

12.1.2 Результаты поверки термометра передаются в ФИФ ОЕИ, с указанием градуировочных коэффициентов.

12.1.3 В случае поверки двухканального термометра для одного из каналов измерений температуры или термометра с секундомером для меньшего числа измеряемых величин, в ФИФ ОЕИ делают соответствующую запись в сведениях о результатах поверки.

12.1.4 При отрицательных результатах поверки оформляют извещение о применению в соответствии непригодности  $\mathbf{K}$  $\mathbf{c}$ действующим законодательством Российской Федерации в области обеспечения единства измерений.

#### (Измененная редакция, изм. №1)

Разработчики настоящей методики:

от ООО «Термэкс» Главный метролог

<u>Light</u>

С.С. Стариков

А.А. Игнатов

от ФГБУ «ВНИИМС» Начальник отдела 207

#### ПРИЛОЖЕНИЕ А. ФОРМА ПРОТОКОЛА ПОВЕРКИ

(рекомендуемое)

Протокол поверки

 $N_2$  or «  $\rightarrow$  20 r.

- 1 Сведения о поверяемом средстве измерений
	- 1.1 Наименование: термометр лабораторный электронный LTA\_
	- 1.2 Заводской номер:
	- 1.3 Принадлежащее:

2 Документы, используемые при поверке:

- . ТкJIШ 2.822.004 РЭ <Термометры лабораторные электронные LTA. Руководство по эксплуатации»;
- о ТКJIШ2.822.004 МП <Термометры лабораторные электронные LTA, Методика поверки с изменением 1».

3 Средства поверки:

- a
- a
- a

4 Условия проведения поверки:

- $\bullet$  температура окружающей среды, °С
- относительная влажность воздуха,  $\%$

5 Результаты поверки:

5.1 Внешним осмотром установлено соответствие (несоответствие) требованиям МП.

5.2 При опробовании установлено соответствие (несоответствие) требованиям МП.

5.3 При проверке ПО установлено соответствие (несоответствие) требованиям МП.

5.4 При поверке термометра в качестве рабочего эталона температурь установлено значение нестабильности в точке 0 °С составляет оставил и подаления оставляют оставляют оставляют и

5.5 Результаты абсолютной проверки погрешности измерений температуры приведены в таблице А.1.

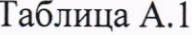

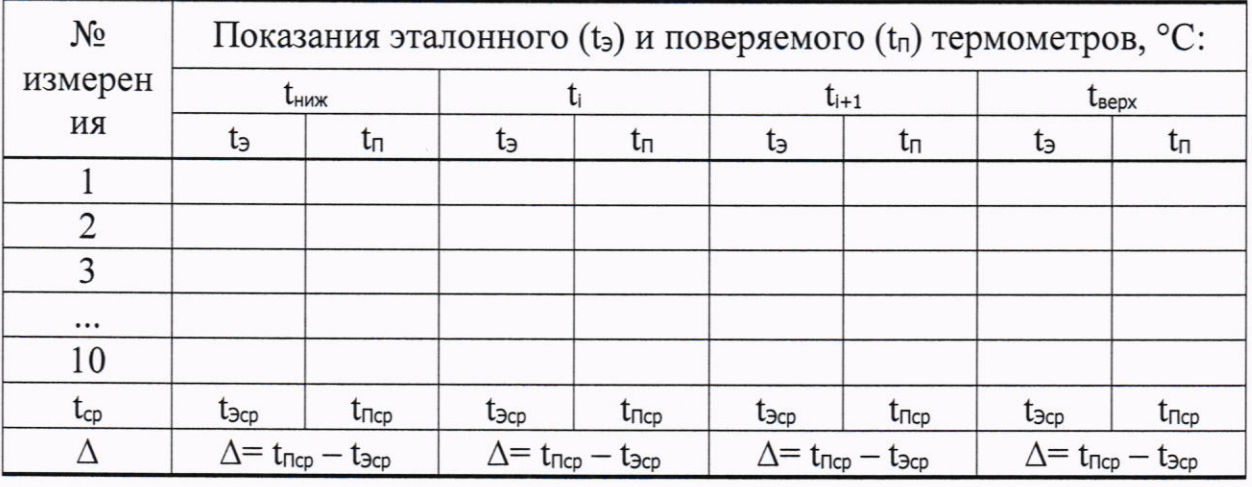

где t<sub>ниж</sub> и t<sub>верх</sub> — нижнее и верхнее значения диапазона измерений температуры соответственно;

ti, ti+1 - промежуточные значения из поверяемого диапазона температуры  $(см. 10.1.2).$ 

Вывод: установлено соответствие (несоответствие) требованиям ОТ.

5.6 Результаты расчета доверительных границ погрешности измерений температуры для термометра в качестве рабочего эталона представлены в таблице А.2.

Таблица А.2

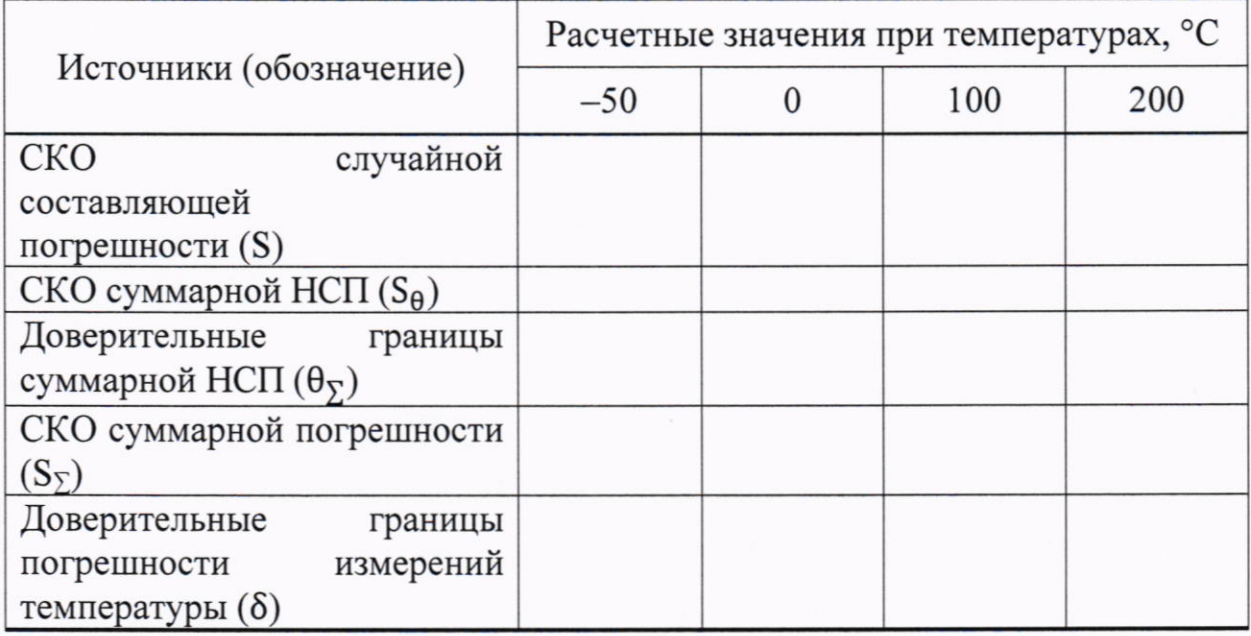

Вывод: установлено соответствие (несоответствие) требованиям ГПС по температуре.

5.7 Результаты проверки абсолютной погрешности измерений интервала времени встроенного секундомера представлены в таблице А.3.

Таблица А.3

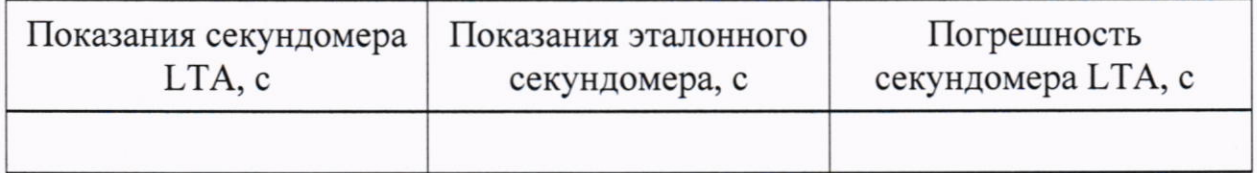

Вывод: установлено соответствие (несоответствие) требованиям ОТ.

6 Результаты поверки:

Установлены следующие градуировочные коэффициенты термометра:

(годен/негоден)

Поверку произвел:

(подпись) (Фамилия И.О.)

Приложение А (Введено дополнительно, изм. №1)

## ПРИЛОЖЕНИЕ Б. ОПРЕДЕЛЕНИЕ ГРАДУИРОВОЧНЫХ **КОЭФФИЦИЕНТОВ**

1 Запись графиков измерений сопротивления (10.1.1) и температуры (10.1.3, 10.1.4) выполняют в такой последовательности:

1.1 Устанавливают программное обеспечение «LtaGraph», актуальную версию которого можно скачать на сайте https://termexlab.ru/

Использование автономного ПО описано в документе «Термометры Программа LtaGraph. лабораторные электронные LTA. Руководство пользователя».

1.2 Подключают термометр к компьютеру с помощью microUSB кабеля из комплекта поставки.

1.3 Нажимают кнопку «Термометры» в верхней панели главного окна и сверяют заводской номер термометра или выбирают поверяемый термометр из списка, если к компьютеру подключено более одного термометра.

1.4 Во вкладке «Графики» ставят галочки для регистрации графиков измеренного значения сопротивления (R) и/или температуры (t).

1.5 Во вкладке «Настройка» устанавливают значение периода измерений, равное 5 с.

1.6 Bo вкладке «Графики» включают регистрацию значений сопротивления и/или температуры кнопкой «Запись».

1.7 Останавливают регистрацию значений кнопкой «Стоп».

1.8 Рассчитывают средние арифметические значения сопротивления и/или температуры («Программа LtaGraph. Руководство пользователя»).

(коррекцию) градуировочных коэффициентов (10.1.4) 2 Определение выполняют в такой последовательности:

2.1 Выполняют операции в соответствии с пунктами 1.1-1.3.

2.2 Переходят во вкладку «Градуировка». В нижнем левом углу вкладки отображается заводской номер подключенного термометра.

2.3 Считывают градуировочные коэффициенты, установленные при предыдущей поверке, нажатием «Прочитать кнопки прибора» **ИЗ** соответствующего канала термометра.

2.4 Открывают окно расчета градуировочных коэффициентов нажатием кнопки «Вычисление коэффициентов по результатам измерений».

2.5 В появившемся окне в строке «Взять из канала» нажимают кнопку соответствующего канала поверяемого термометра для заполнения строки «Старые коэффициенты».

2.6 Устанавливают переключатель в строке «Исходные данные это» в положение «Температура».

2.7 Заполняют колонки tэталон и t<sub>LTA</sub> таблицы исходных данных. В колонку tэталон вносят средние значения температур, измеренные эталонным термометром. В колонку t<sub>LTA</sub> вносят средние значения температур, измеренные поверяемым термометром.

2.8 Запускают процедуру вычисления градуировочных коэффициентов нажатием кнопки «Рассчитать». Пересчитанные значения градуировочных коэффициентов появятся в строке «Новые коэффициенты».

После расчета в последнем столбце таблицы отображаются значения ошибок аппроксимации:  $\Delta$  = tэталон - tрасч, где  $tp_{ACY}$  температура, вычисленная с использованием градуировочных коэффициентов из строки «Новые коэффициенты».

Значения ошибок аппроксимации в поверяемом диапазоне температур не должны превышать пределов допускаемой абсолютной погрешности измерений поверяемого термометра.

Если ошибка аппроксимации превышает пределы допускаемой абсолютной погрешности, то в одной из строк таблицы находятся ошибочные данные. Ошибка может быть допущена как при снятии показаний, так и при их внесении в таблицу.

В этом случае необходимо проверить правильность внесенных данных в таблице. Если данные внесены верно, то температурную точку, в которой допущена ошибка при снятии показаний, можно определить, поочередно исключая из расчетов по одной строке, и заново выполняя расчет. Для исключения из расчетов температурной точки, необходимо отметить соответствующую строку символом «<sup>×</sup>». Когда «выпавшая» точка найдена, ошибка аппроксимации будет меньше допускаемой погрешности измерений для всех оставшихся точек. После этого следует повторить снятие показаний в «выпавшей» температурной точке, исключив все факторы, которые могли привести к ошибке. Полученное среднее значение температуры внести в таблицу и заново выполнить расчет градуировочных коэффициентов.

2.9 Для сохранения результатов градуировки в памяти компьютера нажимают кнопку «Сохранить». появившемся диалоговом B окне «Сохранение градуировки» присваивают имя файлу, в котором будут храниться результаты. Сохраненные результаты градуировки можно открыть при помощи кнопки «Открыть».

23

2.10 Переносят новые градуировочные коэффициенты во вкладку «Градуировка» нажатием кнопки соответствующего канала в строке «Передать в канал».

2.1 l Записывают градуировочные коэффициенты в соответствующий канал поверяемого термометра нажатием кнопки «Записать в прибор» во вкладке (Градуировкa)). После записи провести контрольное считывание, как описано в пункте 2.З.

Приложение Б (Введено дополнительно, изм.  $M_2$ 1)